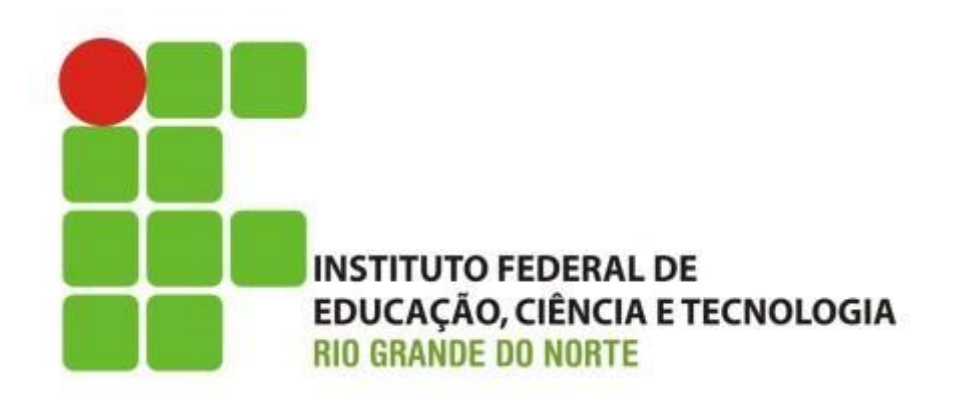

#### **Informática básica**

**Editor de texto Microsoft Word**

Professor: Francisco **Ary**

# O que é o Microsoft Word

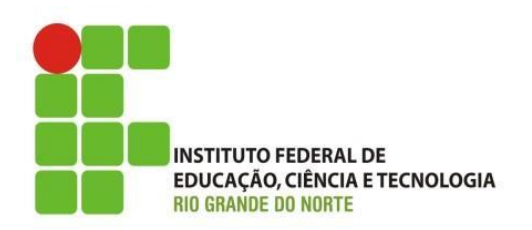

- Processador de texto desenvolvido pela Microsoft:
- Possibilita
	- Criar documento de texto; e
	- Salvar e recuperar documentos de texto;
		- Permite alterações do documento.

# O que é o Microsoft Word

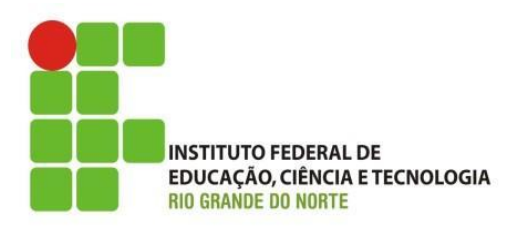

- Tela Inicial:
	- Barra de Título;
	- Guias ou Abas:
		- Grupo de Opções (Ferramentas)
			- Ativador da caixa de diálogo ou simplesmente Alça.
	- Barra de Status
	- Barra de Rolagem

# O que é o Microsoft Word

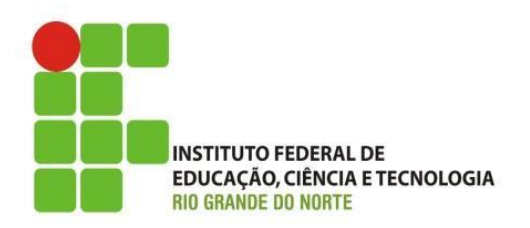

- Grupo de Ferramentas;
- Guia Contextual
	- Depende da Opção ou ferramentas selecionada.
		- Ex: Ferramenta para criar tabela:
			- Guias Contextual: Design e Layout.
- Configuração de Página
	- Margem;
	- Papel;

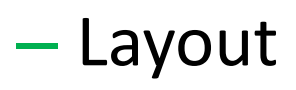

#### Formatação de Texto

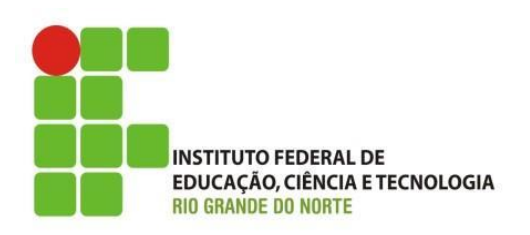

- Capaz de mudar o texto: Tipo de letra; estilo; alinhamento; cor; realce da fonte; tamanho; marcadores; numeração; espaçamentos; entre outras.
- Guia Início ou Página Inicial
	- Grupo de Opções:
		- Fonte e Parágrafo.

#### Formatação de Texto

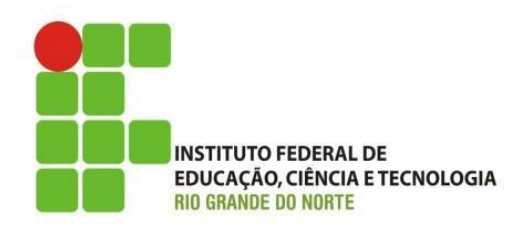

- Borda e Sombreamento
	- Texto; e
	- Documento.
- Texto em Colunas;
- Letra Capitular;
- Auto Texto ou Auto Correção;

### Cabeçalho e Rodapé

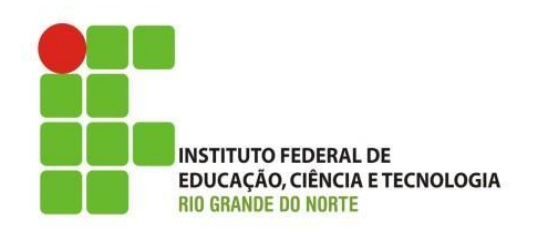

- Inserção de informações padrões:
	- Cabeçalho da página e Rodapé da Página:
		- Guia Inserir
			- Grupo Cabeçalho e Rodapé
		- Ferramentas de edição de cabeçalho e rodapé
			- Inserir Imagem;
			- Data e Hora;
			- Número de Páginas

# Elementos Gráficos

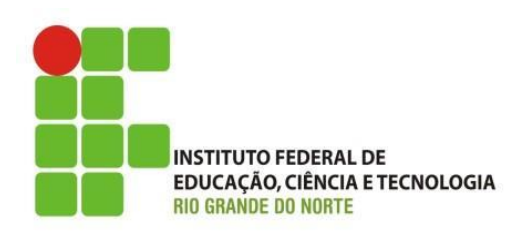

- Representação visual de uma informação
	- Inserir figuras em um documento:
		- Clip-arts;
		- Imagens de arquivo;
		- Formas;
		- SmartArte; e
		- Gráficos
	- Guia
		- Inserir
			- Grupo: Ilustrações

### Tabela

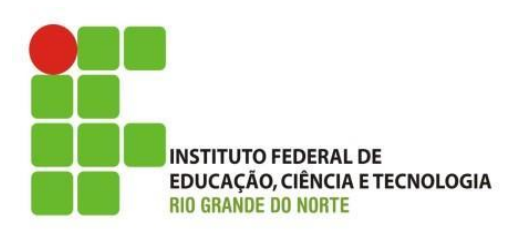

- Quadrado formada por linhas e colunas
	- Linhas x Colunas = Célula
	- Fórmulas matemáticas simples:
		- Ex: Soma
	- Formatação da tabela
		- Guia contextual
			- Design; ou ainda
			- Layout.

### Mala direta

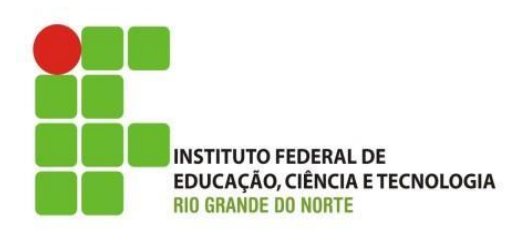

- Possibilidade de usar um banco de dados para enviar um documento (mesmo texto) para vários destinatários.
	- Guia, correspondência; grupo, iniciar mala direta

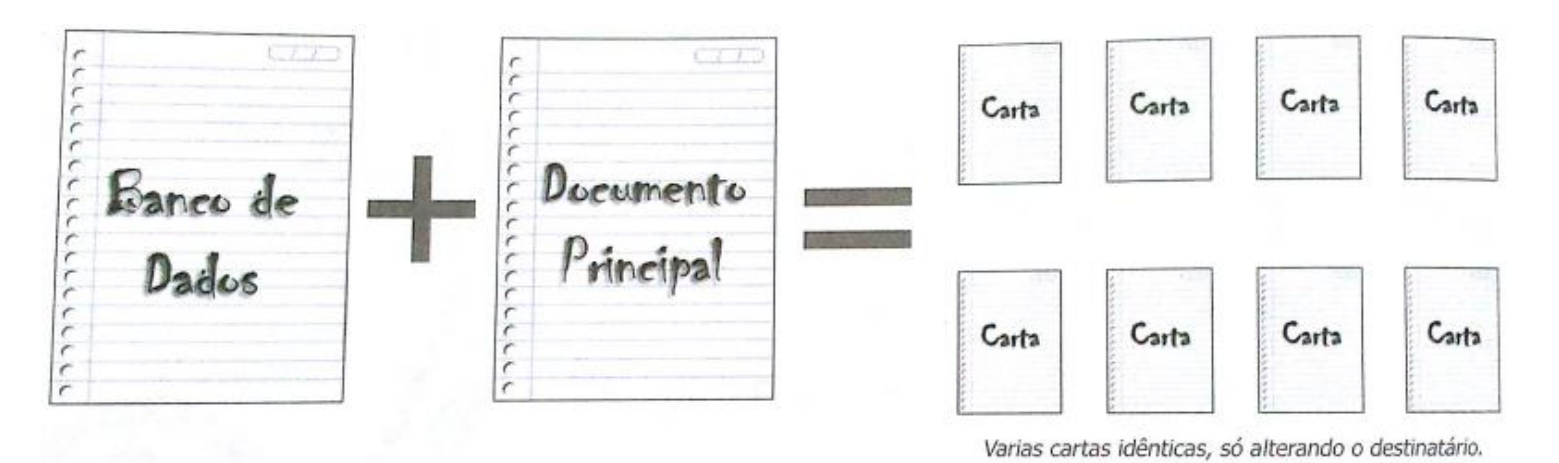

10 Instituto Federal de Educação Ciência e Tecnologia do Rio Grande do Norte | Macau

#### Recurso do Word

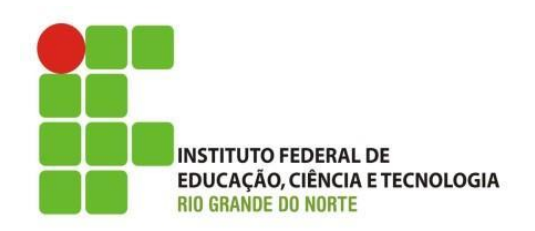

- Localizar e Substituir;
- Auto Texto ou Auto Correção;
- Recurso avançados:
	- Data e Hora;
	- Hifenização;
	- Símbolos

02/06/2016

– Comentários

#### Recurso do Word

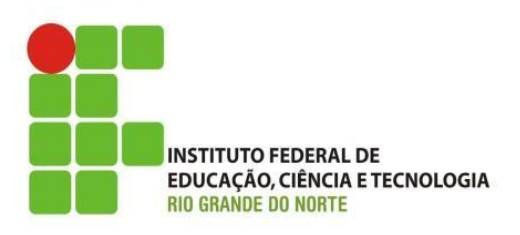

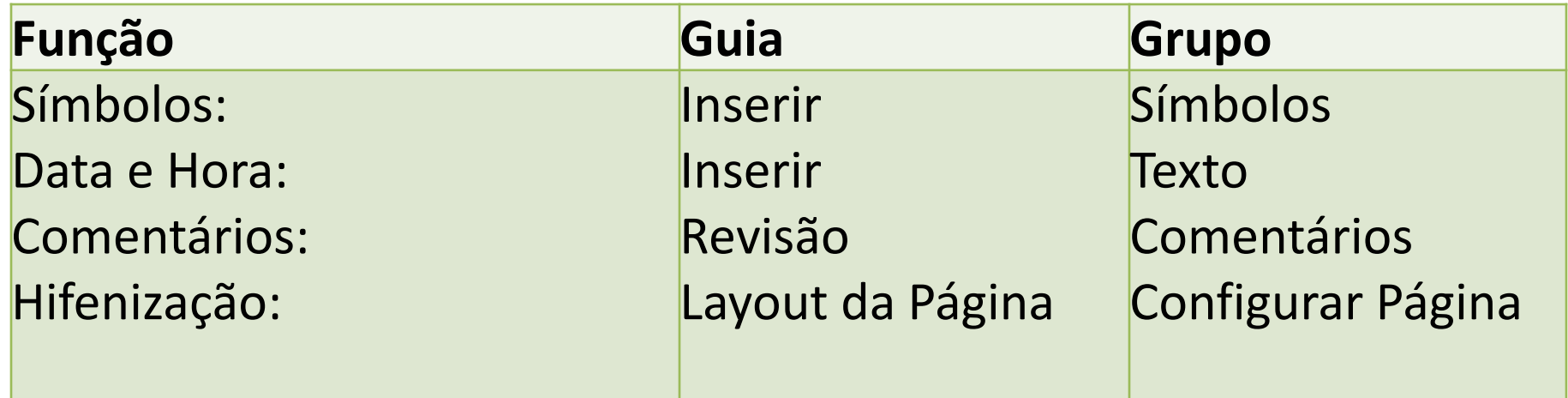

# Marca d'água

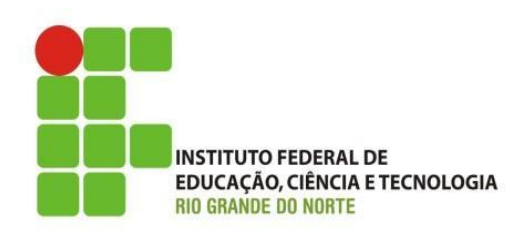

- Usada para inserir textos ou imagens através do texto de um documento:
	- Fica por trás de um texto;
	- São semitransparentes.

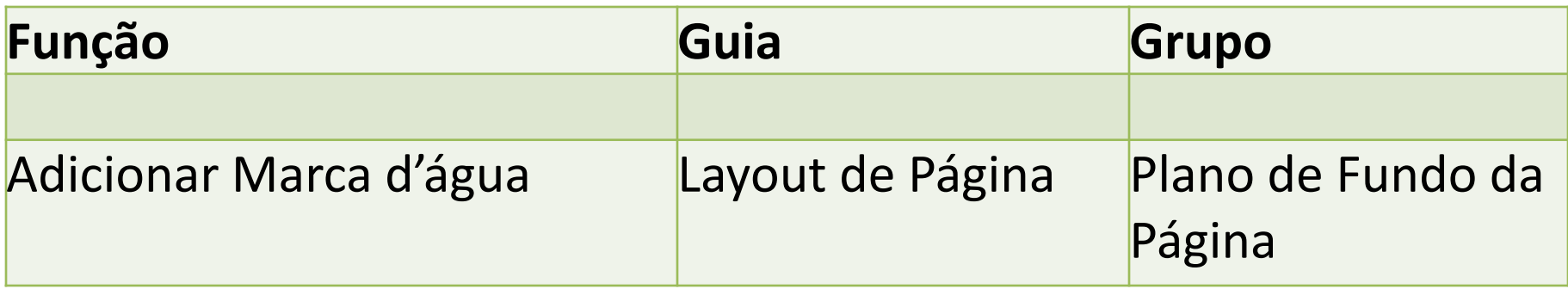

# Discussões e Dúvidas

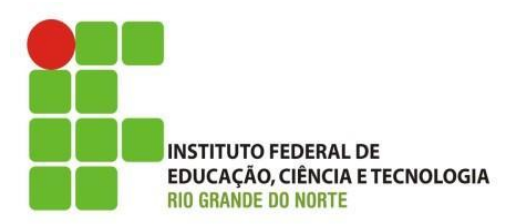

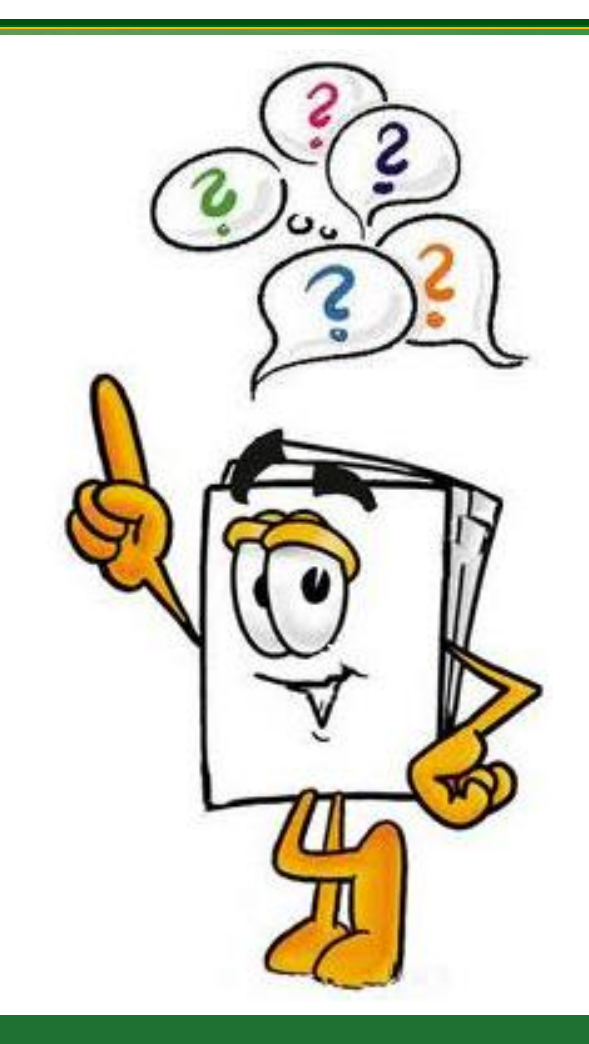

02/06/2016 1nstituto Federal de Educação Ciência e Tecnologia do Rio<br>
Cinema de Neste La Maseur Grande do Norte | Macau